**Ordre de méthode**

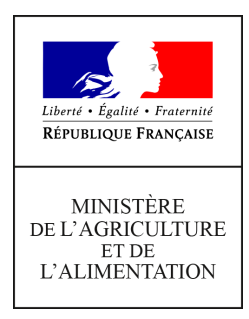

**Direction générale de l'enseignement et de la recherche Service de l'enseignement technique Sous-direction des politiques de formation et d'éducation BEX 78 rue de Varenne 75349 PARIS 07 SP 0149554955**

**Note de service**

**DGER/SDPFE/2020-287**

**20/05/2020**

**Date de mise en application :** Immédiate **Diffusion : Tout public** 

**Date limite de mise en œuvre :** 22/06/2020 **Cette instruction n'abroge aucune instruction. Cette instruction ne modifie aucune instruction. Nombre d'annexes :** 2

**Objet :** Remontées, saisies et validation des notes du CCF et du contrôle continu - session 2020

#### **Destinataires d'exécution**

Directions régionales de l'alimentation, de l'agriculture et de la forêt Directions de l'alimentation, de l'agriculture et de la forêt Etablissements Publics Locaux d'Enseignement et de Formation Professionnelles Agricoles Etablissements d'enseignement agricole privés sous contrat Fédérations de l'enseignement agricole privés sous contrat Etablissements d'enseignement privés hors

**Résumé :** La présente note de service a pour objet de décrire, pour la session 2020, les procédures applicables :

à la remontée et à la saisie des notes du contrôle en cours de formation (CCF), à la saisie des notes de contrôle continu (CC) venant en remplacement des notes d'épreuves terminales.

**Textes de référence :**Arrêté du 25 juillet 1995 relatif aux modalités de mise en œuvre et de validation du contrôle en cours de formation

Arrêté du 15 avril 2020 relatif à l'adaptation des modalités de constitution des notes prises en compte en vue de l'obtention de certains diplômes délivrés par le ministère de l'agriculture et de l'alimentation et de certaines séries et spécialités du baccalauréat

La présente note de service a pour objet de décrire, pour la session 2020, les procédures applicables :

- à la remontée et à la saisie des notes du contrôle en cours de formation (CCF),
- à la saisie des notes de contrôle continu (CC) venant en remplacement des notes d'épreuves terminales.

Les modalités de constitution des notes prises en compte en vue de l'obtention des spécialités du certificat d'aptitude professionnelle agricole (CAPa), des spécialités du brevet d'études professionnelles agricole (BEPA), des spécialités de baccalauréat professionnel relevant du 2ème alinéa de l'article D 337-53 du code de l'éducation, du baccalauréat technologique série « sciences et technologies de l'agronomie et du vivant : agronomie - alimentation - environnement – territoires » (STAV), et des options du brevet de technicien supérieur agricole (BTSA) pour la session d'examen 2020 sont précisées dans la note de service *« Adaptation de l'organisation de la session d'examens 2020 dans le cadre de la crise sanitaire liée au Coronavirus, COVID-19 »*.

Il est fortement recommandé aux établissements de procéder aux remontées, saisies et validations des notes du CCF et de CC en se donnant une marge de quelques jours. En effet, la date de fermeture des sites web Indexa2, calée sur les dates des commissions d'harmonisation préalables aux jurys de délibération, **ne peut pas être modifiée**. De plus, une forte utilisation du site (prévue dans les derniers jours) peut donner lieu à des lenteurs.

## **Table des matières**

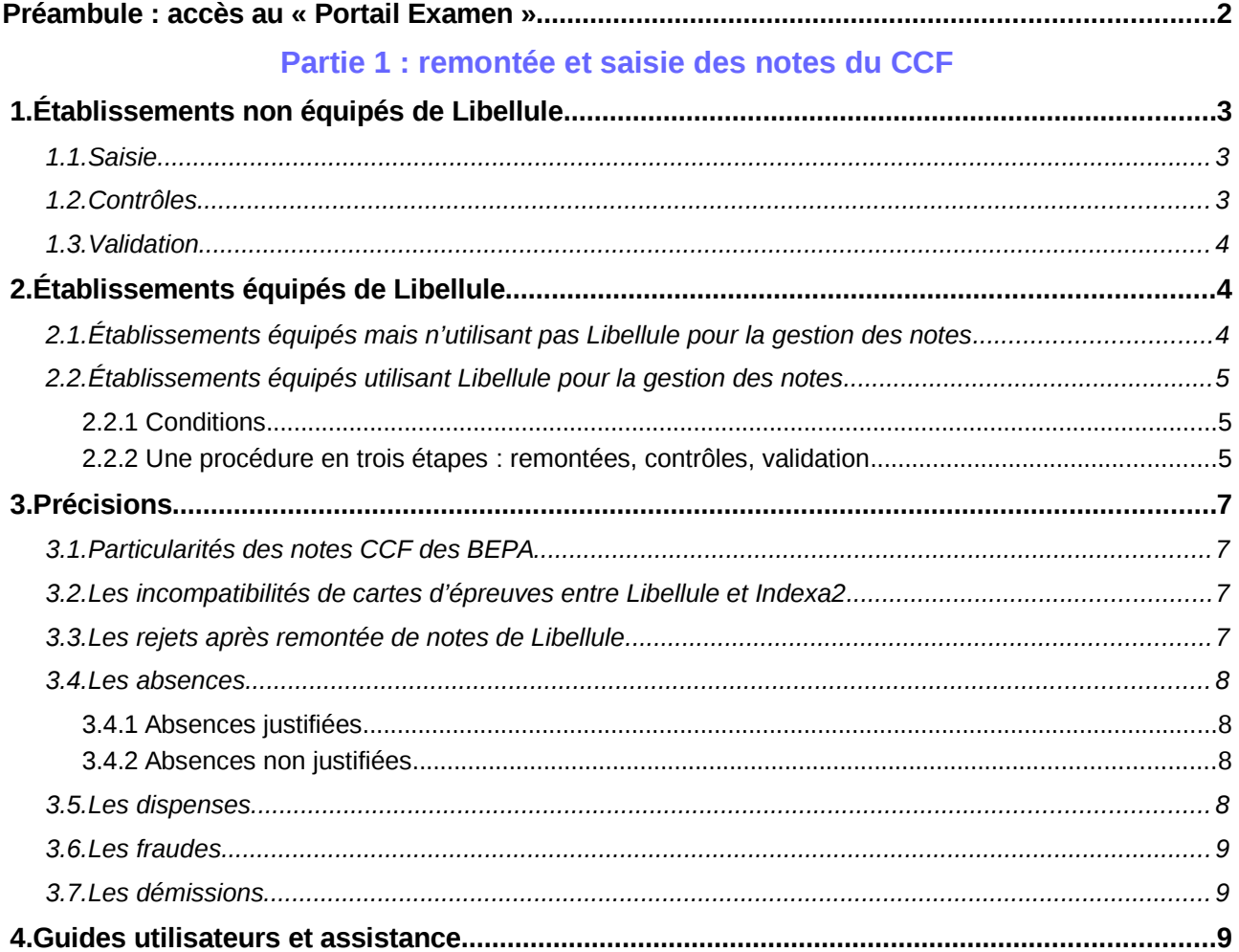

#### **Partie 2 : saisie des notes du CC se substituant aux notes d'épreuves terminales**

 **[1.Établissements publics et privés sous contrat \(y compris l'enseignement à distance\)........10](#page-12-2)**  *[1.1.Saisie..................................................................................................................................................10](#page-12-1)  [1.2.Contrôles............................................................................................................................................10](#page-12-0)  [1.3.Validation............................................................................................................................................11](#page-13-3)*  **[2.Établissements privés hors contrat \(y compris l'enseignement à distance\)..........................11](#page-13-2)**  *[2.1.Transmission des notes par ces établissements aux autorités académiques.....................................11](#page-13-1)  [2.2.Saisie et contrôles par l'autorité académique.....................................................................................11](#page-13-0)*

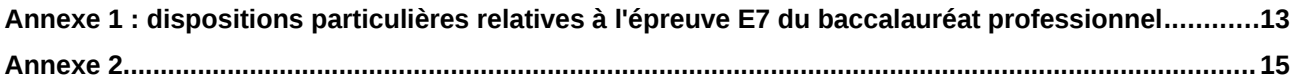

Cas particulier de la Nouvelle-Calédonie et de Wallis et Futuna : ces territoires ne sont pas concernés par la note de service « *Adaptation de l'organisation de la session d'examens 2020 dans le cadre de la crise sanitaire liée au Coronavirus, COVID-19* ». Seules les dispositions relatives à la remontée et à la saisie des notes du CCF s'appliquent.

Ces dernières auront lieu ont lieu **entre le 5 octobre et le 13 novembre 2020 à minuit**. Les dispositions relatives au CCF ci-après doivent se lire en substituant les dates indiquées par celles spécifiques à la Nouvelle-Calédonie et à Wallis-et-Futuna.

# <span id="page-3-0"></span>**Préambule : accès au « Portail Examen »**

Le Portail Examen est accessible par un accès individuel et sécurisé utilisant le portail d'authentification du Ministère.

#### **Points d'attention relatifs à l'accès individuel et sécurisé :**

- L'utilisateur doit disposer d'un compte d'accès au Portail Examen.
- Dans le cas d'un nouvel utilisateur, celui-ci devra être déclaré par le Gestionnaire Local Agricoll (GLA). Suivant les régions ou les établissements, le GLA peut être un agent de l'établissement ou de la D(R)AAF-S(R)FD.
- Après création du compte par le GLA et en cas de difficulté lors de l'accès au portail, une assistance nationale est accessible par l'utilisateur à l'adresse suivante : [assistance.cas@agriculture.gouv.fr](mailto:assistance.cas@agriculture.gouv.fr)

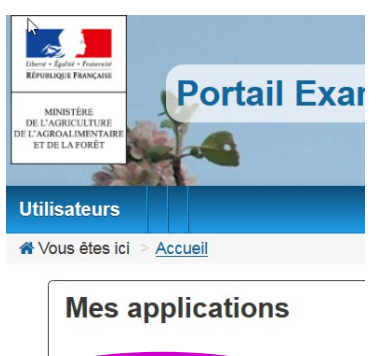

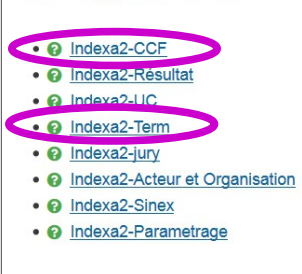

L'accès au Portail Examen s'effectue par l'adresse suivante :

<https://ensagri.agriculture.gouv.fr/portailexamen/>ou <https://ensagri.agriculture.gouv.fr/portalis/>

Le pôle examens attribue des droits d'accès aux différentes applications de Indexa2. Plusieurs applications peuvent être visibles en fonction de vos droits d'accès individuels. Il convient de choisir l'application :

- **Indexa2-CCF** pour procéder aux saisies des notes de CCF,
- **Indexa2-TERM** pour procéder aux saisies des notes de CC se substituant aux notes d'épreuves terminales.
	- Cette application sera attribuée automatiquement à tous les utilisateurs déjà habilités pour Indexa2-CCF.

En cas de modification ou d'actualisation des droits d'accès, chaque chef d'établissement est invité à contacter l'autorité académique (pôle examens).

Un **guide d'utilisation** est disponible et peut être téléchargé dès que l'on se connecte à **Indexa2- CCF ou Indexa2-TERM** (en haut à droite de la page symbole « ? »). Il présente l'interface ainsi que les modalités de fonctionnement du site.

#### **Carte d'épreuves et saisie des notes**

La carte d'épreuves de chaque candidat est inchangée. Une note devra être saisie (ou remontée pour les CCF) **pour chaque épreuve réglementaire** (EPR) au sein d'une épreuve de diplôme (EPD).

Exemple : épreuve E1 du baccalauréat professionnel

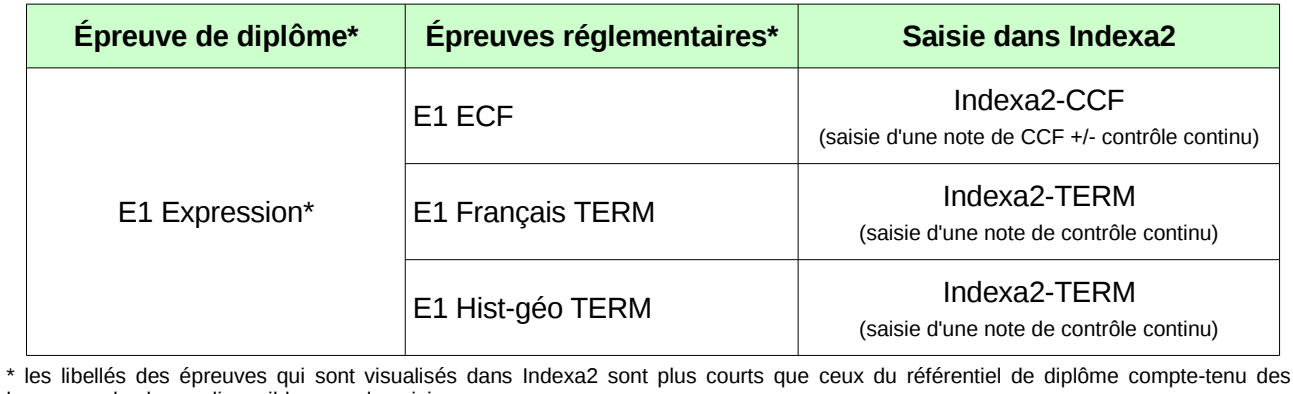

longueurs de champ disponibles pour la saisie

\*\* libellé entier du référentiel : Langue française, langages, éléments d'une culture humaniste, et compréhension du monde

# **Partie 1 : remontée et saisie des notes du CCF**

Pour la session 2020, les notes dites du CCF peuvent être constituées :

- exclusivement de notes de CCF si tous les CCF ont été réalisés avant le confinement,
- de notes de CCF complétées par des notes de CC si tous les CCF n'ont pas pu être réalisés avant le confinement,
- de notes de CC si aucun CCF n'a pu être réalisé avant la période de confinement.

Ces notes sont soit remontées via Libellule dans Indexa2-CCF soit saisies directement dans Indexa2-CCF.

Les dispositions particulières relatives à l'épreuve E7 du baccalauréat professionnel sont disponibles en annexe 1.

# <span id="page-4-0"></span> **1. Établissements non équipés de Libellule**

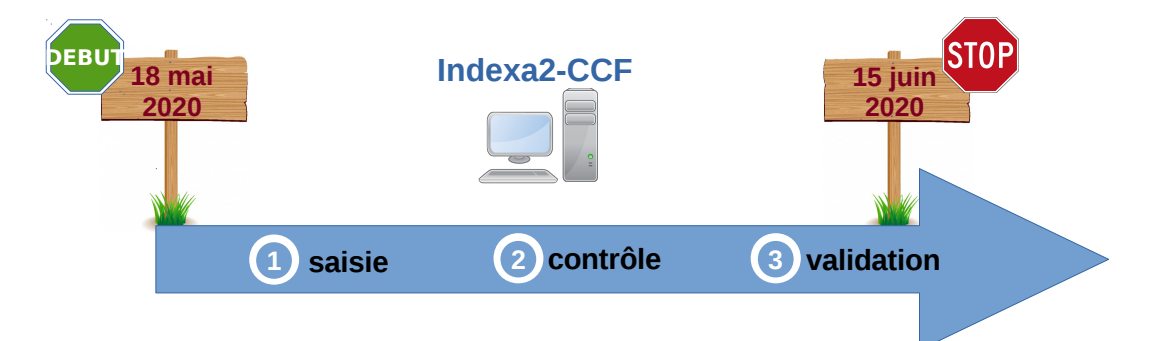

## <span id="page-5-2"></span> **1.1. Saisie**

Dès le 18 mai, l'application Indexa2-CCF est ouverte pour la **saisie** des notes du CCF. En utilisant ses identifiants personnels, l'agent habilité à la saisie des notes du CCF accède soit aux cartes d'épreuves de chacun des candidats, soit à chaque épreuve pour l'ensemble des candidats l'ayant présentée. Il procède directement à la saisie des notes. Les notes saisies sont celles qui correspondent à chaque épreuve pour laquelle une « note CCF » a été prévue dans la carte d'épreuves des candidats lors de l'inscription.

Cette note est calculée par l'établissement sur la base des dispositions de la note de service *« Adaptation de l'organisation de la session d'examens 2020 dans le cadre de la crise sanitaire liée au Coronavirus, COVID-19 »*

Les notes de MIL, d'EPS ou d'épreuves facultatives **sont aussi des notes sur 20[1](#page-5-3)** .

Pour les candidats redoublants qui sont néanmoins en modalité CCF, pour les épreuves dont la note n'a pas été maintenue lors de l'inscription, la note à saisir doit être calculée sur la base des notes CCF maintenues et des notes obtenues en année de redoublement conformément au contrat de redoublement, en accord avec le président-adjoint de jury.

## <span id="page-5-1"></span> **1.2. Contrôles**

Pour le contrôle des saisies, l'établissement dispose d'**éditions de contrôle** accessibles depuis Indexa2-CCF. Il peut procéder à autant d'impressions qu'il le souhaite avant la validation, pour vérifier ou faire contrôler les saisies, entre autres par les candidats. Ces éditions comprennent les notes du CCF correspondant aux notes attendues dans la carte d'épreuves. Elles ne donnent pas d'indications sur les différents contrôles certificatifs qui ont permis d'obtenir ces notes.

Par ailleurs, **il est demandé aux établissements de faire signer à chaque candidat le relevé de ses notes obtenues aux différentes épreuves en modalité CCF** (édition 359 d'Indexa2). Si le candidat n'est pas en mesure de signer cette édition, l'établissement lui transmet par tout moyen approprié. Ce document pourra être utile en cas de recours du candidat.

Les seules notes de CCF prises en compte par les jurys de délibération sont celles saisies dans Indexa2-CCF.

# <span id="page-5-0"></span> **1.3. Validation**

À l'issue de la saisie complète des notes du CCF, des contrôles et des corrections éventuelles, le chef d'établissement (ou son représentant) doit **valider les saisies sur le site**. En effet, il est **responsable de la mise en œuvre du CCF** et, par conséquent, de la validation informatique de la saisie qui sera celle utilisée dans les jurys de délibération.

Après la validation informatique, l'établissement imprime les notes validées (édition 361 d'Indexa2). Cette édition est **signée** du chef d'établissement et conservée par l'établissement. Les tableaux récapitulatifs des notes du CCF sont transmis par les établissements aux PAJ sur leur demande expresse.

Cette édition est un **tableau des notes par candidat et par épreuve :** ce tableau comprend les notes du CCF saisies en points entiers<sup>[2](#page-5-4)</sup> correspondant aux notes attendues dans la carte d'épreuves. Ce tableau ne donne pas d'indications sur les différents contrôles certificatifs qui ont permis d'obtenir ces notes.

Il s'agit bien d'une double validation : validation informatique dans Indexa2-CCF et validation formelle liée à la signature du document.

La saisie dans l'application Indexa2-CCF est clôturée le 15 juin 2020 à minuit : les chefs d'établissements qui n'auraient pas validé les saisies des notes du CCF à cette date imposent d'office que leurs candidats soient **déclarés absents aux épreuves correspondantes**.

Dans ce cas, en application de la réglementation en vigueur, la décision prise par le jury les concernant sera ni leur admission, ni leur ajournement mais « absent à une ou plusieurs épreuves ».

<span id="page-5-3"></span><sup>1</sup> Pour certaines filières, seuls les points au-dessus de 10 seront pris en compte dans le calcul de la moyenne générale.

<span id="page-5-4"></span><sup>2</sup> Hormis pour les EPR de l'épreuve E7 du baccalauréat professionnel qui sont saisie avec 2 chiffres après la virgule (cf. annexe 1)

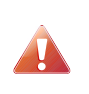

Le chef d'établissement peut modifier, entre le 18 mai et le 15 juin, les saisies effectuées **même si elles sont validées** (cf. guide utilisateurs). Toutefois, en cas de modification, l'édition 361 doit être **éditée et signée de nouveau.**

L'accès au site en consultation et pour les éditions est toujours possible après la date du 15 juin.

# <span id="page-6-4"></span> **2. Établissements équipés de Libellule**

## <span id="page-6-3"></span> **2.1. Établissements équipés mais n'utilisant pas Libellule pour la gestion des notes**

Tous les établissements équipés de Libellule n'utilisent pas cette application pour la gestion des notes du CCF.

Ceux qui n'ont pas, à ce jour, utilisé Libellule pour la gestion des notes du CCF **tout au long du cycle** ne peuvent plus le faire : ni pour la session 2020 si les notes n'ont pas été saisies en année terminale, ni pour la session 2021 si les rubans pédagogiques n'ont pas été saisis et si les notes n'ont pas été saisies en première année du cycle. Ils saisissent alors les notes directement dans l'application Indexa2-CCF en respectant la procédure décrite ci-dessus (« 1. Établissements non équipés de Libellule »).

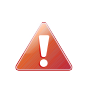

Les notes CCF obtenues en **BEPA** ne sont pas gérées dans Libellule, les saisies doivent se faire directement sur le site pour tous les établissements **en respectant la procédure indiquée au « 1. Établissements non équipés de Libellule ».**

# <span id="page-6-2"></span> **2.2. Établissements équipés utilisant Libellule pour la gestion des notes**

Les établissements qui ont utilisé Libellule pour préparer et puis saisir les notes du CCF dès le début du cycle de formation (à l'exception du BEPA) ont la possibilité de faire remonter les notes du CCF selon la procédure indiquée ci-dessous.

## <span id="page-6-1"></span> **2.2.1 Conditions**

L'intégration directe des notes du CCF dans Indexa2 est possible sous certaines conditions :

**1-** les plans d'évaluation doivent avoir été saisis dans « Libellule » en amont du premier contrôle certificatif, c'est à dire pendant le premier trimestre de l'année de la promotion (septembre à décembre 2018) et sur la bonne version du ruban (cf. annexe 2 de la présente note de service),

**2-** les notes du CCF doivent être saisies et gérées dans « Libellule ». La récupération des notes de CCF saisies dans Libellule et leur intégration dans Indexa2-CCF ont été prévues selon une procédure basée sur un principe comparable à celui des remontées des pré-inscriptions : chaque établissement transmet les notes du CCF saisies dans Libellule au CNERTA, via une liaison Internet, lequel les regroupera et les mettra à la disposition d'Indexa2-CCF. Une procédure automatique intègre alors chaque nuit dans la base de données de Indexa2 les notes reçues du CNERTA et, le cas échéant, rejettera les notes qui ne pourront être intégrées.

Il est rappelé que les remontées doivent ainsi être envoyées au CNERTA avant 20h00 pour une remontée effective dans la nuit. **La dernière remontée possible doit se faire le 12 juin avant 20h00.** Si cette remontée n'a pas eu lieu, peut-être en raison de difficultés techniques, alors la saisie se fait obligatoirement sur le site au plus tard le 15 juin avant minuit.

Il est important de prendre en considération que des erreurs techniques ou de saisie sont toujours susceptibles de se produire.

#### <span id="page-6-0"></span> **2.2.2 Une procédure en trois étapes : remontées, contrôles, validation**

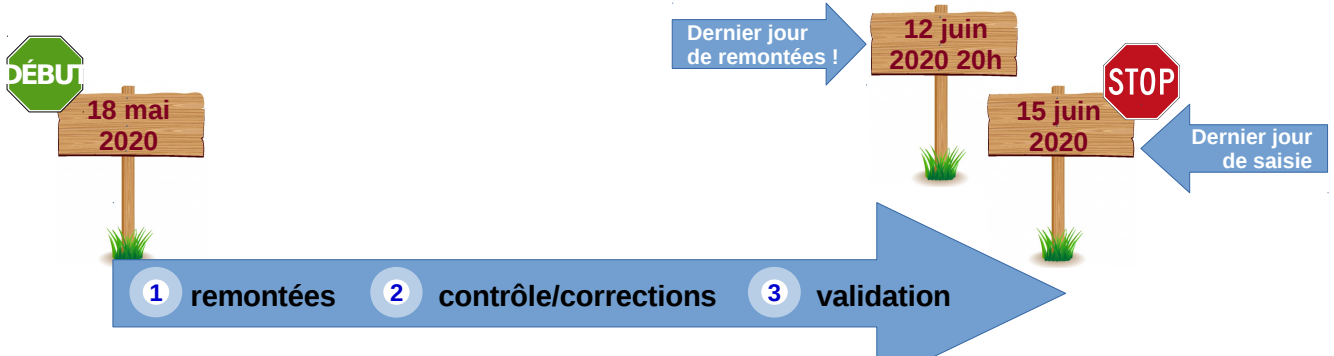

#### **Étape 1 : remontée**

Les notes du CCF que l'établissement fait remonter par Libellule, examen par examen (ou formation par formation), sont mises à disposition d'Indexa2-CCF chaque nuit. **Elles peuvent être complétées ou modifiées par l'établissement pendant toute la durée de la procédure autant de fois que nécessaire** : à chaque envoi (remontée) les données modifiées annuleront les données précédentes.

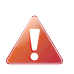

Afin d'assurer une intégration de la remontée dans Indexa2-CCF, Il est nécessaire que l' « état CCF » de l'examen soit « en cours de remontée ».

L'établissement a donc toute la liberté d'établir ses propres modalités pour la remontée de ses notes par le biais de Libellule.

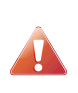

Les notes de MIL, d'EPS ou d'épreuves facultatives doivent être saisies complètes (note sur 20), même si, dans certaines filières, seuls compteront les points supérieurs à 10 dans le calcul de la moyenne générale.

*Par exemple, si un élève a obtenu la note de 15/20 en EPS, il faut saisir « 15 » et non les points supérieurs à 10.*

Les modifications peuvent être apportées directement dans l'application Indexa2-CCF. Dans ce cas, elles ne seront pas reprises dans Libellule (pas de descente de notes d'Indexa2 vers Libellule). De plus, si une remontée intervient alors que des modifications ont été apportées directement dans l'application Indexa2-CCF, alors ces dernières seront écrasées par la remontée.

Les moyennes sont arrondies au point entier **le plus proche[3](#page-7-0)** . Elles remontent pour chaque épreuve pour laquelle une « note CCF » est attendue dans la carte d'épreuves de l'inscription dans Indexa2- Sinex. Ces moyennes sont calculées directement par Libellule sur la base des notes des contrôles certificatifs prévus dans les plans d'évaluation contractualisés au début du cycle avec le présidentadjoint de jury et saisies pendant toute la durée du cycle de formation.

Les notes du CCF remontées sont quotidiennement traitées par Indexa2. Certaines peuvent donner lieu à des rapports d'anomalies, d'autres à des rejets. Dans le cas du rejet, l'établissement saisit directement dans l'application Indexa2-CCF les notes correctes.

#### **Étape 2 : contrôles**

L'établissement dispose de plusieurs éditions pour le contrôle des saisies :

#### *Les éditions issues de Libellule*

- une **édition par élève** comprenant toutes les notes des contrôles certificatifs inscrits au plan d'évaluation ainsi que la moyenne calculée et la moyenne arrondie au point entier le plus proche. Elle correspond à l'édition **Relevé des notes individuel (par élève)[4](#page-7-1)** accessible au moment de la remontée des notes après l'étape de génération. Cette édition est à destination de l'élève pour son information (et vérification en interne si l'établissement le souhaite).
- un **relevé par épreuve et par plan d'évaluation** comprenant la moyenne calculée et la moyenne arrondie au point entier le plus proche et le détail des contrôles certificatifs du plan

<span id="page-7-0"></span><sup>3</sup> Hormis pour les EPR de l'épreuve E7 du baccalauréat professionnel qui sont saisie avec 2 chiffres après la virgule (cf. annexe 1)

<span id="page-7-1"></span><sup>4</sup> Dans Libellule */* menu Notes / remontée des notes de CCF / sélectionner une promotion / menu Edition > imprimer relevé de notes individuel

d'évaluation (coefficient, date de réalisation, note obtenue, absences, motifs, …). Elle correspond à l'édition **Relevé des notes (par épreuve)** accessible au moment de la remontée des notes après l'étape de génération.

• un tableau récapitulatif, **Tableau récapitulatif des notes et moyennes obtenues[5](#page-8-2)** , par plan d'évaluation, accessible au cours du cycle. Il comprend les notes des contrôles certificatifs et la moyenne non arrondie.

#### **Ces éditions n'ont pas de caractère officiel**.

#### *L'édition 359 issue d'Indexa2-CCF*

Il est demandé aux établissements de faire signer à chaque candidat le relevé de ses notes obtenues aux différentes épreuves en modalité CCF (édition 359 d'Indexa2). Si le candidat n'est pas en mesure de signer cette édition, l'établissement lui transmet par tout moyen approprié. Ce document pourra être utile en cas de recours du candidat.

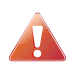

Seules sont considérées comme réglementaires (et prises en compte par les jurys de délibération) les notes saisies dans Indexa2.

#### **Étape 3 : la validation**

À l'issue de la saisie complète des notes du CCF, des contrôles et des corrections éventuelles, le chef d'établissement (ou son représentant) doit **valider les saisies sur le site**. En effet, il est **responsable de la mise en œuvre du CCF** et, par conséquent, de la validation informatique de la saisie qui sera celle utilisée dans les jurys de délibération.

Après la validation informatique, l'établissement imprime les notes validées (édition 361 d'Indexa2). Cette édition est **signée** du chef d'établissement et conservée par l'établissement. Les tableaux récapitulatifs des notes du CCF sont transmis par les établissements aux PAJ sur leur demande expresse.

Cette édition est un **tableau des notes par candidat et par épreuve :** ce tableau comprend les notes du CCF saisies en points entiers correspondant aux notes attendues dans la carte d'épreuves. Ce tableau ne donne pas d'indications sur les différents contrôles certificatifs qui ont permis d'obtenir ces notes.

Il s'agit bien d'une double validation : validation informatique dans Indexa2-CCF et validation formelle liée à la signature du document.

La saisie dans l'application Indexa2-CCF est clôturée le 15 juin 2020 à minuit : les chefs d'établissements qui n'auraient pas validé les saisies des notes du CCF à cette date imposent d'office que leurs candidats soient **déclarés absents aux épreuves correspondantes**.

Dans ce cas, en application de la réglementation en vigueur, il ne sera pas possible de procéder à la délibération les concernant, ni de prendre une décision concernant leur admission ou leur ajournement.

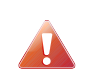

Le chef d'établissement peut modifier, entre le 18 mai et le 15 juin, les saisies effectuées **même si elles sont validées** (cf. guide utilisateurs). Cependant, en cas de modification, l'édition 361 doit être **éditée et signée de nouveau.**

L'accès au site en consultation et pour les éditions est toujours possible après la date du 15 juin.

# <span id="page-8-1"></span> **3. Précisions**

## <span id="page-8-0"></span> **3.1. Particularités des notes CCF des BEPA**

Les notes des contrôles certificatifs doivent être saisies en points entiers et individuellement ; la moyenne de chaque épreuve de diplôme ne doit être ni calculée ni saisie.

Par exemple, pour l'épreuve de diplôme E1, il faut **saisir les 3 notes** des contrôles certificatifs.

Pour les candidats présentant à la session 2020 le baccalauréat professionnel et le BEPA (après un

<span id="page-8-2"></span><sup>5</sup> Dans Libellule / menu Notes / Menu Ruban pédagogique / sélectionner un ruban / ~édition~> imprimer » Tableau récapitulatif des notes obtenues par élève et par épreuve réglementaire

ajournement), l'établissement doit effectuer deux saisies : celle des notes de baccalauréat professionnel (soit dans Libellule, soit dans l'application Indexa2-CCF) et celle des nouvelles notes de BEPA (uniquement dans l'application Indexa2-CCF).

# <span id="page-9-3"></span> **3.2. Les incompatibilités de cartes d'épreuves<sup>6</sup> entre Libellule et Indexa2**

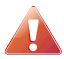

Pour participer à la remontée des notes par Libellule, l'établissement doit avoir saisi celles-ci dans la version la plus récente du **ruban pédagogique**.

Si une version ancienne du ruban est utilisée, les cartes d'épreuves de Libellule et d'Indexa2 sont incompatibles. L['annexe 2](#page-9-4) liste les versions compatibles des rubans.

En cas d'incompatibilité, la remontée n'est pas possible et la saisie se fait obligatoirement sur le site.

## <span id="page-9-4"></span><span id="page-9-2"></span> **3.3. Les rejets après remontée de notes de Libellule**

Indexa2-CCF vérifie :

- que le candidat a été normalement identifié en tant que candidat de l'enseignement agricole et inscrit à l'examen selon la modalité en CCF,
- que le candidat est régulièrement inscrit dans l'établissement qui procède à la remontée des notes. En cas de changement d'établissement, il est impératif que l'établissement d'origine renseigne dans Libellule la date à laquelle le candidat a quitté l'établissement. L'établissement d'accueil peut maintenir la modalité CCF pour ce candidat sous réserve de l'accord du président-adjoint de jury et s'il a été destinataire des notes du CCF obtenues précédemment. En cas de changement tardif d'établissement et sous couvert des régions autorités académiques et organisatrices, le nouvel établissement peut procéder à la remontée des notes du CCF du candidat ; si le candidat n'a pas pu être transféré, c'est l'établissement d'origine qui procède à la remontée des notes du CCF,
- que la carte d'épreuves du candidat est complète : chaque épreuve pour laquelle une « note CCF » est attendue doit être renseignée. Celle-ci est renseignée :
	- ∘ soit avec une note comprise entre 0 et 20, en points entiers<sup>[7](#page-9-6)</sup>,
	- soit avec une absence,
	- soit avec une fraude.

Dans tous les autres cas, le candidat ou la note sont rejetés. L'établissement doit alors corriger la saisie dans l'application Indexa2-CCF.

## <span id="page-9-1"></span> **3.4. Les absences**

En application de l'arrêté du 25 juillet 1995, les absences à un contrôle certificatif se traduisent de la façon suivante :

## <span id="page-9-0"></span> **3.4.1 Absences justifiées**

Une absence est considérée comme « justifiée » par une raison médicale ou par une raison de force majeure. Le justificatif d'absence doit parvenir à l'établissement au plus tard 72 heures après l'heure de convocation du candidat au contrôle certificatif. La valeur du justificatif est laissée à l'appréciation de l'établissement.

Dans le cas d'absence justifiée, l'établissement a l'obligation de proposer au candidat un contrôle certificatif de remplacement (CCR). Le logiciel Libellule reprend alors la note du CCR dans le calcul de la moyenne. L'établissement qui n'utilise pas Libellule calcule et saisit la moyenne en comprenant la note du CCR.

Les CCF pour lesquels les évaluations réglementaires n'ont pas pu avoir lieu du fait de l'absence justifiée du candidat et pour lesquels une épreuve de remplacement n'a pu être mise en œuvre du

<span id="page-9-5"></span><sup>6</sup> Une carte d'épreuves, dans Indexa2, est, pour un candidat, la liste d'épreuves réglementaires auxquelles il est inscrit et pour lesquelles une note en points entiers est attendue (sauf E7 avec décimales). Pour Libellule, il s'agit, pour un candidat, de la liste des épreuves du ruban pédagogique pour lesquelles au moins un contrôle certificatif a été créé. La note attendue dans Indexa2 lors de cette remontée correspond donc à la « moyenne » existant dans Libellule.

<span id="page-9-6"></span><sup>7</sup> Hormis pour les EPR de l'épreuve E7 du baccalauréat professionnel qui sont saisie avec 2 chiffres après la virgule (cf. annexe 1)

fait de la crise sanitaire liée au COVID-19 sont remplacés par une note de contrôle continu qui sera prise en compte dans Indexa2.

### <span id="page-10-4"></span> **3.4.2 Absences non justifiées**

Si l'absence n'est pas justifiée ou si l'établissement considère que le justificatif ne relève pas d'une raison de force majeure, le candidat a zéro au(x) contrôle(s) certificatif(s) où il a été absent.

Si le candidat a été absent à certains contrôles certificatifs constitutifs de l'épreuve, la note saisie et transmise résulte de la moyenne calculée en tenant compte de ce(s) zéro(s). Le logiciel Libellule effectue ce calcul automatiquement.

Si le candidat a été absent à tous les contrôles certificatifs constitutifs de l'épreuve, la mention « absent » est portée. Le jury constate cette absence et ne peut en aucun cas prendre une décision concernant l'admission ou l'ajournement. Le candidat ne pourra pas obtenir son diplôme lors de la session et il devra présenter la totalité des épreuves lors d'une session ultérieure, sans possibilité de maintien de notes.

## <span id="page-10-3"></span> **3.5. Les dispenses**

Les dispenses sont déjà renseignées dans la carte d'épreuves de chaque candidat inscrit et qui a droit à des dispenses : **l'établissement ne saisit pas de notes aux épreuves pour lesquelles le candidat bénéficie de dispenses**.

Dans le cas où une dispense d'EPS annuelle n'aurait pas été saisie, le chef d'établissement en informe l'autorité académique sans délai et transmet les justificatifs sans délai.

**Aucune autre dispense ne peut être prise en considération**. Lors de la remontée des notes du CCF gérées dans Libellule, les dispenses autres que celles-ci donneront lieu à un rejet. L'établissement doit alors saisir la note, l'absence ou la fraude directement sur le site.

## <span id="page-10-2"></span> **3.6. Les fraudes**

En application des articles D.811-174 à D.816 du Code rural et de la pêche maritime et de la procédure décrite dans la note de service DGER/SDPOFE/N2012-2047 du 10 avril 2012, toute fraude doit faire l'objet d'une sanction prise par l'autorité académique.

Lors de la remontée et de la saisie des notes du CCF :

- si la fraude a déjà fait l'objet d'une sanction par l'autorité académique, elle est déjà saisie et ne peut en aucun cas être substituée par la note obtenue par le candidat, même si une procédure d'appel est en cours (l'appel n'est pas suspensif) ;
- si la fraude est en cours de traitement et qu'aucune décision n'est encore prise par l'autorité académique, elle doit également être saisie.

En cas de décision ultérieure favorable au candidat, la correction de la carte d'épreuves sera effectuée par l'autorité académique.

## <span id="page-10-1"></span> **3.7. Les démissions**

Pour mémoire, les demandes de démission ne peuvent plus être prises en compte depuis le 31 mars.

En cas de démission après cette date, l'établissement note le candidat comme « absent » aux contrôles certificatifs.

# <span id="page-10-0"></span> **4. Guides utilisateurs et assistance**

 Pour des problèmes liés à l'utilisation de Libellule et à la remontée des notes de CCF vers Indexa2- CCF :

Les chefs d'établissements publics peuvent joindre le service d'assistance du CNERTA en déposant un message dans la conférence Libellule (Conf\_LIBELLULE@educagri.fr) ou joindre la maintenance téléphonique Libellule au 03 80 77 24 02.

Tous les établissements peuvent laisser un message sur le site support du CNERTA

#### <http://support.eduter-cnerta.fr/outils/nous-contacter.html>

Pour des problèmes rencontrés lors de l'utilisation d'Indexa2-CCF :

- pour des difficultés techniques concernant l'utilisation de l'application Indexa2-CCF (paramétrage du navigateur, éditions, …) : il est possible de solliciter l'aide de la personne compétente de l'établissement (RTIC, ATIC, CI) ou joindre le DRTIC de la DRAAF/DAAF,
- pour des difficultés dans l'utilisation du logiciel (procédure, blocage, bug, ...), le CIRSE de l'inter-région de l'établissement assure l'assistance technique de Indexa2-CCF pour les niveaux IV et V et le CIRSE BTSA pour le niveau III,
- pour une difficulté réglementaire concernant le CCF d'un candidat, il faut joindre le pôle examens de l'autorité académique.

# **Partie 2 : saisie des notes du CC se substituant aux notes d'épreuves terminales**

<span id="page-12-2"></span> **1. Établissements publics et privés sous contrat (y compris l'enseignement à distance)**

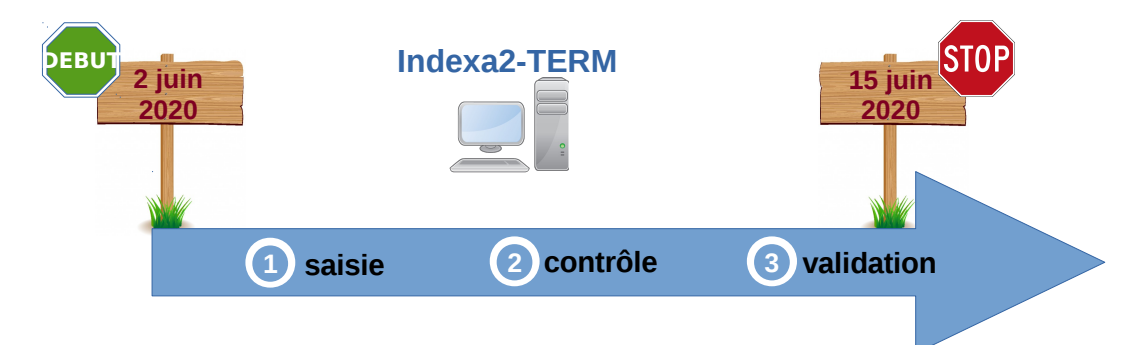

## <span id="page-12-1"></span> **1.1. Saisie**

Dès le 2 juin, l'application Indexa2-TERM est ouverte jusqu'au 15 juin minuit pour la **saisie** des notes du CC se substituant aux notes des épreuves terminales.

En utilisant ses identifiants personnels, l'agent habilité à la saisie des notes du CC accède à une liste de « centres ». Un « centre » correspond au couple UAI/examen avec une liste d'épreuves à renseigner. Ces centres seront affichés à l'utilisateur en fonction des dates d'ouverture.

Le centre ne sera plus visible dans Indexa2-TERM après les dates nationales.

Une note de CC est calculée par l'établissement sur la base des dispositions de la note de service *« Adaptation de l'organisation de la session d'examens 2020 dans le cadre de la crise sanitaire liée au Coronavirus, COVID-19 ».*

Les notes de MIL, d'EPS ou d'épreuves facultatives **sont aussi des notes sur 20[8](#page-12-3)** .

**Les notes sont saisies en point entier (arrondies au point entier le plus proche) comme pour les épreuves terminales.** A titre d'exemple :

- note comprise entre  $12,00...$  et  $12,49...$ : note saisie =  $12,$
- note comprise entre  $12.50...$  et  $12.99...$ : note saisie =  $13.$

# <span id="page-12-0"></span> **1.2. Contrôles**

Pour le contrôle des saisies, l'établissement dispose de deux **éditions de contrôle** accessibles depuis Indexa2-TERM : « 375 - Vérification feuilles de notes » pour toutes les filières et « 375b vérification feuilles de notes - épr anticipée» pour les 1ère du Bac STAV. Les autres éditions n'ont pas été révisées pour une utilisation par les établissements.

 Il peut procéder à autant d'impressions de ces éditions 375 et 375b qu'il le souhaite avant la validation pour vérifier les saisies. Ces éditions comprennent les notes du CC correspondant aux notes d'épreuves terminales attendues dans la carte d'épreuves.

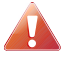

Par ailleurs, **il est demandé aux établissements de ne pas porter ces notes à la connaissance des candidats.** En effet, les **commissions d'harmonisation**, qui se dérouleront à l'issue de la saisie des notes dans Indexa2-TERM, pourraient les modifier à la hausse ou à la baisse.

Les seules notes prises en compte par les jurys de délibération seront celles saisies dans Indexa2- TERM une fois validées par la commission d'harmonisation.

<span id="page-12-3"></span><sup>8</sup> Pour certaines filières, seuls les points au-dessus de 10 seront pris en compte dans le calcul de la moyenne générale.

# <span id="page-13-3"></span> **1.3. Validation**

La saisie des notes CC peut se faire jusqu'aux dates nationales. Passé ces dates, cela entraîne une validation automatique des notes CC et aucune modification ne pourra plus être réalisée. Il est donc impératif d'éditer les « Vérifications feuilles de notes » (édition 375 et 375b) avant la fermeture de la saisie.

Cette édition « Vérification feuilles de notes » est **signée** du chef d'établissement et **transmise à l'autorité académique qui organise la commission d'harmonisation** avant sa tenue.

Cette édition est un **tableau des notes par candidat et par épreuve :** ce tableau comprend les notes du CC saisies en points entiers correspondant aux notes attendues dans la carte d'épreuves.

Il s'agit bien d'une double validation : validation informatique dans Indexa2-TERM aux dates nationales et validation formelle liée à la signature du document.

La saisie dans l'application Indexa2-TERM est clôturée le 15 juin à minuit : les chefs d'établissements qui n'auraient pas effectué les saisies des notes à cette date imposent d'office que leur candidats soient **déclarés absents aux épreuves correspondantes**.

Dans ce cas, en application de la réglementation en vigueur, la décision prise par le jury les concernant sera ni leur admission, ni leur ajournement mais « absent à une ou plusieurs épreuves ».

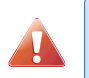

Le chef d'établissement peut modifier, entre le 2 juin et le 15 juin, les saisies effectuées. Toutefois, en cas de modification, l'édition 375 et 375b doit être **éditée et signée de nouveau.**

# <span id="page-13-2"></span> **2. Établissements privés hors contrat (y compris l'enseignement à distance)**

Ces établissements n'ont pas accès à Indexa2-TERM.

### <span id="page-13-1"></span> **2.1. Transmission des notes par ces établissements aux autorités académiques**

Les établissements sus-cités transmettent les notes de contrôle continu qui viendront en remplacement des notes d'épreuves terminales selon les modèles de « Dossier de contrôle continu » disponibles sur Chlorofil, rubrique [Diplômes et ressources pour l'enseignement/Organisation des](https://chlorofil.fr/diplomes-et-ressources-pour-lenseignement/examens/session) [examens et délivrance des diplômes/Session 2020](https://chlorofil.fr/diplomes-et-ressources-pour-lenseignement/examens/session)*.*

Les dossiers de contrôle continu seront transmis à l'autorité académique désignée au plus tard le 5 juin.

Les modalités de transmission des dossiers de contrôle continu seront précisées par l'autorité académique.

Les notes transmises aux autorités académiques ont un statut provisoire. En effet, les **commissions d'harmonisation**, qui se dérouleront à l'issue de la saisie des notes dans Indexa2- TERM, pourraient les modifier à la hausse ou à la baisse.

# <span id="page-13-0"></span> **2.2. Saisie et contrôles par l'autorité académique**

Les autorités académiques sont en charge de la saisie et du contrôle des notes des dossiers de contrôle continu selon les mêmes dispositions définies supra.

---------

Je vous remercie de mettre en œuvre ces instructions et de me faire part de toute difficulté éventuelle dans leur mise en application.

La directrice générale de l'enseignement et de la recherche

Isabelle CHMITELIN

# <span id="page-15-0"></span>**Annexe 1 : dispositions particulières relatives à l'épreuve E7 du baccalauréat professionnel**

## **1. L'introduction des blocs de compétence dans le baccalauréat professionnel**

Le décret n°2016-771 du 10 juin 2016 relatif à la reconnaissance de l'acquisition de blocs de compétences par les candidats préparant l'examen du baccalauréat professionnel dans le cadre de la formation professionnelle continue ou de la validation des acquis de l'expérience définit ce qu'est un bloc de compétences au regard du diplôme du baccalauréat professionnel.

Il prévoit la délivrance d'un document attestant de la maîtrise des compétences liées à un bloc pour les faire valoir dans le cadre d'une poursuite de formation ou à l'égard d'un employeur.

Selon le décret du 10 juin 2016, une unité constitutive du diplôme correspond à un bloc de compétences.

Un bloc de compétences est défini par une ou plusieurs capacités du référentiel de diplôme ; il est évalué et validé ; il s'intitule selon les capacités qui le composent.

Le diplôme du baccalauréat professionnel se compose de 4 unités constitutives correspondant à des capacités générales (unités 1, 2, 3 et 4) et de 3 unités constitutives correspondant à des capacités professionnelles (unités 5, 6 et 7). Les 4 unités « générales » sont communes à toutes les spécialités du baccalauréat professionnel. Pour ces 4 unités, 1 unité correspond à 1 capacité qui correspond à 1 bloc de compétences. Elles restent inchangées.

Les unités « professionnelles » 5 et 6 restent inchangées. L'unité 5 correspond à 1 capacité qui correspond à 1 bloc de compétences. Et, si l'unité 6 correspond à 2 ou 3 capacités selon les spécialités, elle correspond à 1 bloc de compétences, celles-ci faisant l'objet d'une seule et unique épreuve terminale.

L'unité 7 correspond à plusieurs capacités professionnelles significatives ou « cœur de métier ». Sa définition a évolué afin d'afficher des blocs de compétences pertinents au regard du métier et de la pratique professionnelle. Pour chaque unité 7 de toutes les spécialités du baccalauréat professionnel ont été identifiés 4 ou 5 blocs de compétences maximum. Chaque nouveau bloc de compétences correspond à au moins 1 capacité globale et à au moins 1 CCF.

Plusieurs cas de figure se présentent selon les spécialités du baccalauréat professionnel :

- 1 bloc correspond à 1 capacité qui correspond à 1 CCF,
- 1 bloc correspond à plusieurs capacités qui correspondent à plusieurs CCF,
- 1 bloc correspond à 1 capacité qui correspond à plusieurs CCF,
- 1 bloc correspond à plusieurs capacités qui correspondent à 1 CCF.

Le découpage en blocs de compétence de chaque spécialité du baccalauréat professionnel est disponible sur Chlorofil : rubrique *Diplômes et ressources pour l'enseignement/Organisation des examens et délivrance des diplômes/Organisation générale des examens/Mise en œuvre du CCF et de son contrôle.*

Afin de délivrer une attestation d'acquisition de bloc de compétences, l'enregistrement des résultats aux évaluations de chaque bloc constitutif de l'épreuve E7 pour tous les candidats est nécessaire.

#### **2. Principes de calcul et d'arrondi des moyennes aux épreuves d'examen**

#### **2.1. Cas général**

Une épreuve de diplôme (EPD) peut être constituée de plusieurs épreuves règlementaires (EPR). La moyenne à l'EPD est alors calculée sur la base de notes coefficientées obtenues aux EPR. Cette moyenne est un nombre à 2 décimales arrondi au centième de point le plus proche.

Une EPR peut elle-même être constituée de plusieurs notes. Ce sont les EPR du référentiel d'évaluation des candidats scolarisés et composant des épreuves obligatoires en cours de formation (modalité CCF). La moyenne à l'EPR est calculée sur la base des notes coefficientées obtenues aux contrôles en cours de formation. Cette moyenne est un nombre arrondi au point entier le plus proche.

*Schéma récapitulatif du calcul des moyennes d'épreuves*

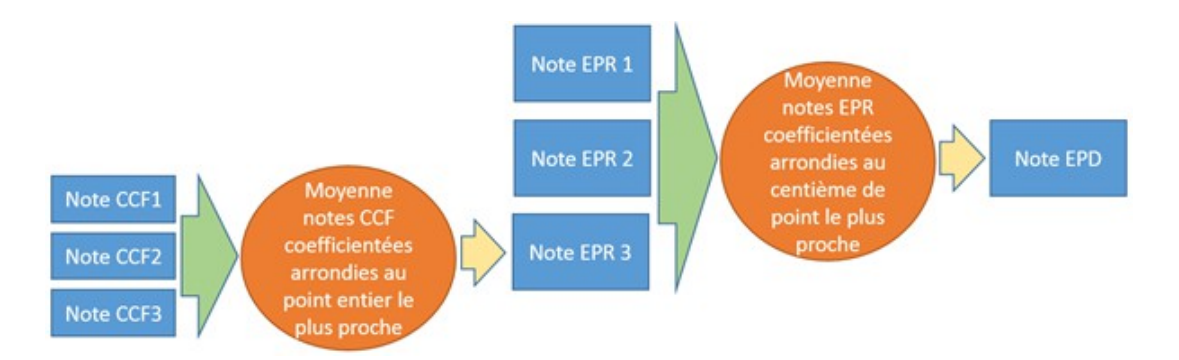

#### **2.2 Particularité de l'épreuve « E7 Pratiques professionnelles » du baccalauréat professionnel agricole des candidats en modalité CCF :**

Pour mémoire, avant la session 2019, l'épreuve de diplôme (EPD) « E7 Pratiques professionnelles » du baccalauréat professionnel agricole était composée d'une seule épreuve réglementaire (EPR). La moyenne à l'EPR étant arrondie à l'entier le plus proche, la moyenne à l'EPD E7 se trouvait donc arrondie à l'entier le plus proche (EPD = EPR).

Depuis la session 2019, comme indiqué dans la première partie de cette annexe, l'EPD E7 a été découpée en blocs de compétences correspondant chacun à une EPR constituée de CCF. De ce fait, la moyenne à l'E7 présente désormais des décimales et est calculée à partir des moyennes obtenues aux EPR de l'E7 (arrondies au point entier le plus proche). Ceci pénalise certains candidats quand d'autres se retrouvent avantagés. De ce fait et dans un souci d'équité de traitement des candidats, l'arrondi des moyennes aux EPR de l'E7 a été revu. **Celles-ci sont désormais arrondies au centième de point supérieur afin de disposer de notes les plus proches de la réalité.**

Pour les établissements qui utilisent l'application Libellule, les notes de CCF y sont saisies avec 2 décimales. Puis Libellule calcule la moyenne de chaque EPR de l'E7 sans limitation de chiffres après la virgule. Et enfin le système de remontée des moyennes vers Indexa2 réalise un arrondi de celle-ci au centième de point supérieur.

Pour les établissements qui utilisent directement l'application Indexa2-CCF, les moyennes aux EPR de l'E7 sont arrondies au centième de point supérieur avant leur saisie directe dans l'application.

*Exemple de calcul des arrondis des moyennes à l'épreuves de l'E7 en Bac Pro SAPAT* 

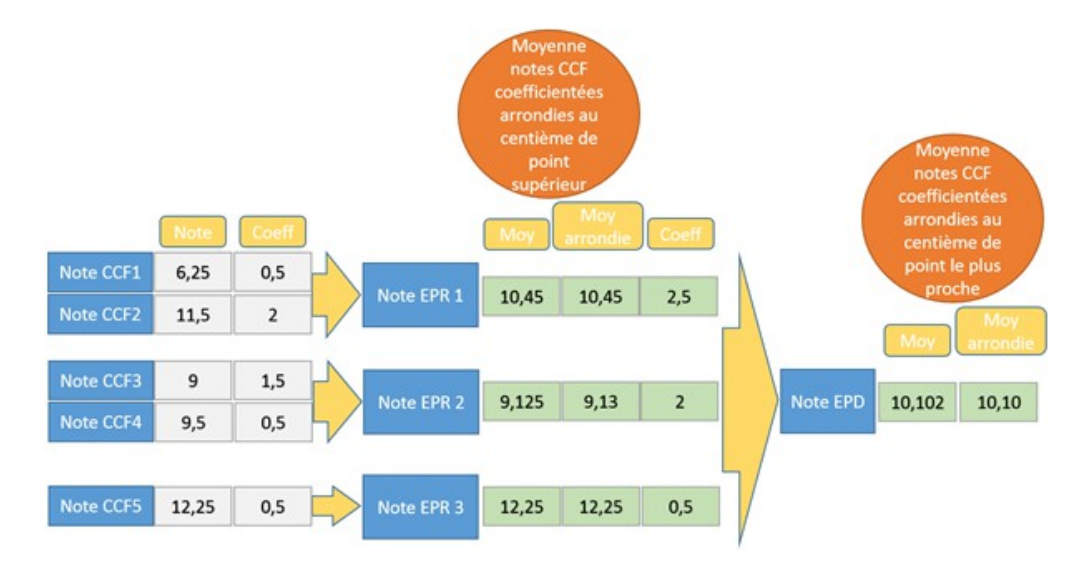

**Remarque** : l'arrondi de la moyenne à l'EPD est inchangé. Elle reste arrondie au centième le plus proche. Cette règle est susceptible d'évoluer pour les futures sessions.

# <span id="page-17-0"></span>**Annexe 2**

## **Liste des versions de rubans à utiliser dans LIBELLULE pour les promotions 2018/2020**

La présente annexe liste les versions des rubans pédagogiques utilisées dans LIBELLULE et compatibles avec INDEXA2 pour les remontées des notes du CCF de la **session 2020**. Toute autre version entraînera un rejet des remontées par INDEXA2.

CAPa et BEPA: tous les rubans sont en version 1.

Baccalauréat technologique série STAV : le ruban est en **version 2**. (Attention, il s'agit du bac STAV non encore rénové)

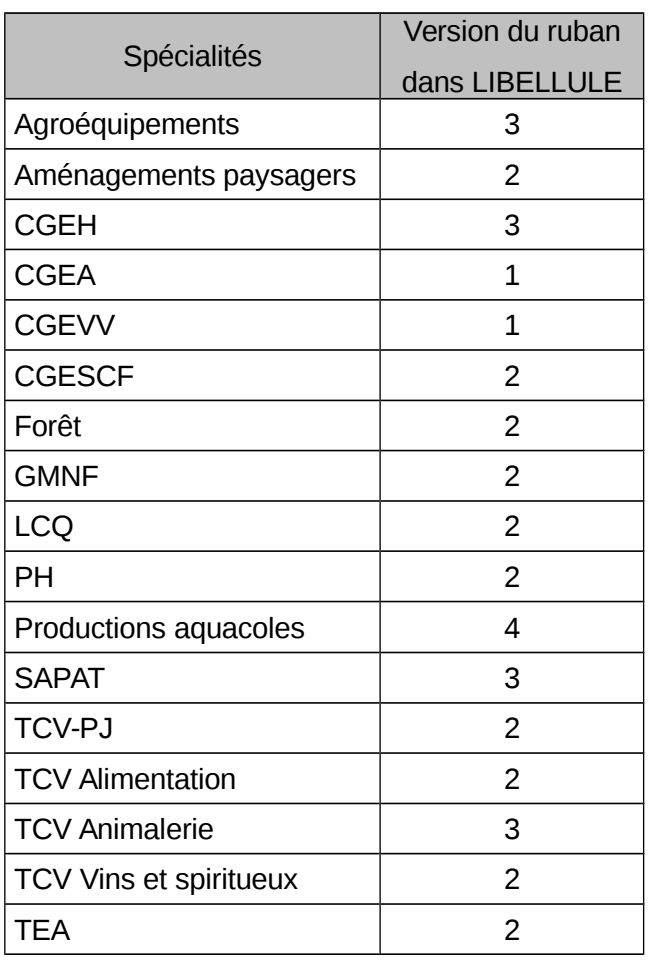

#### Baccalauréats professionnels

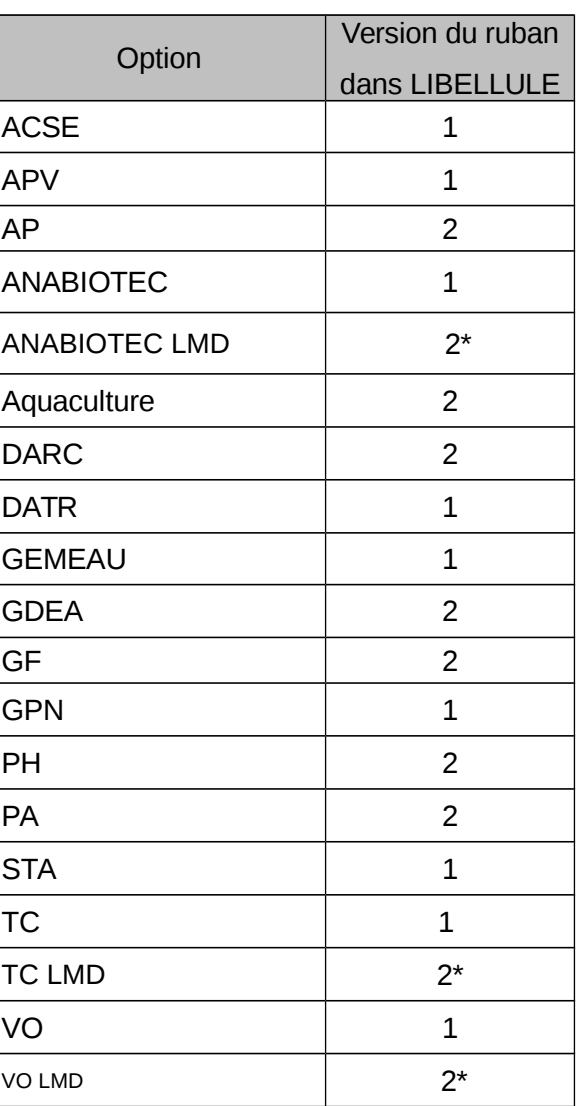

*\* : pour établissements en expérimentation LMD*

#### **BTSA**